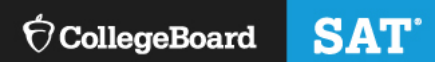

# SSD Coordinator Handbook for ISBE-Provided SAT, PSAT 10, and PSAT 8/9

This handbook is to help prepare Services for Students with Disabilities (SSD) coordinators for requesting and administering accommodations and supports for the ISBE-provided SAT<sup>®</sup>, PSAT™ 10, and PSAT™ 8/9.

## **Using This Guide**

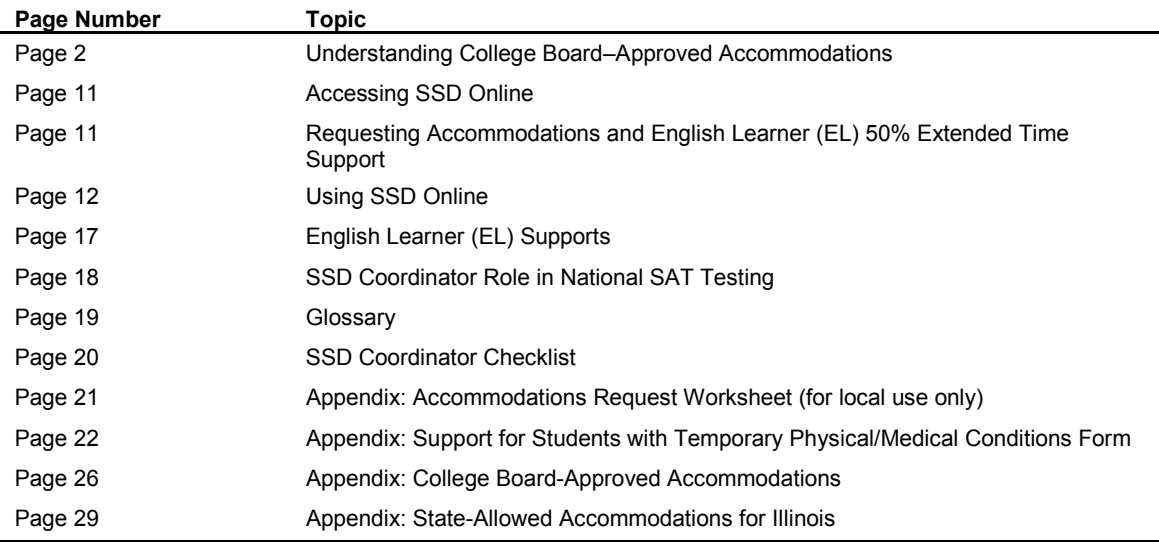

The College Board provides accommodations and supports for the state-provided SAT, PSAT 10, and PSAT 8/9. Accommodations for all three tests must be requested in advance in the College Board SSD Online system.

**College Board–approved accommodations** are designed for students with documented disabilities and must be approved in advance by the College Board. Students who are approved for accommodations by the College Board will receive college- and scholarship-reportable scores. Once approved for accommodations, with limited exceptions, a student remains approved for all College Board tests.

**State-allowed accommodations (SAAs)** are state-specific accommodations defined by the state that require a request to be submitted and are automatically confirmed. Schools and students will receive scores for students testing with SAAs, and those scores are used for accountability and participation. However, the scores are not college- or scholarship-reportable. These accommodations apply to state testing only and must be requested separately for each state administration. Refer to information available through your state as to how these scores are used for accountability.

**English Learner (EL) 50% extended time support** should only be used by students who, at the time they test, meet the definition of "English learner" as defined by the state in which they test or the U.S. Federal guidelines, and who attend and test at a school in the U.S. This support requires a request to be submitted in SSD Online and is automatically confirmed. Students will be tested with 50% extended time on all test sections. It is important to understand how this support is administered to determine whether it is appropriate for an individual EL student. The school can determine the best option in consultation with the student and family. Schools and students will receive scores that are college- and scholarship-reportable. This support is available for school day testing and must be submitted for each state administration.

## **Understanding College Board-Approved Accommodations**

Requests for accommodations are submitted in the College Board online system, SSD Online, by the designated SSD coordinator at the school in which the student will test. Requests can be submitted as soon as a school has a six-digit Attending Institution (AI) code. For SAT School Day, PSAT 10, and PSAT 8/9, students with some accommodations will test on the primary test day; other accommodations allow the school to schedule the test day(s) during a designated two-week accommodated testing window.

The accommodations requested for students for the College Board assessments generally should be consistent with the accommodations they use for taking assessments in school. Some terminology used in the creation of Individualized Education Program (IEP) or 504 Plans may differ from the College Board nomenclature. For example, if a student typically has assessments read aloud in school, they may wish to request a reader or MP3 audio format to have the test read aloud. Additionally, some accommodations may be administered differently on College Board tests than they are for school tests, and it is important to understand how an accommodation is administered to determine whether it is appropriate for an individual student. The school can determine the best option in consultation with the student and family. Use the following information to assist in determining which College Board option may be appropriate for the accommodation(s) defined in the IEP or 504 Plan.

## **Extended Time**

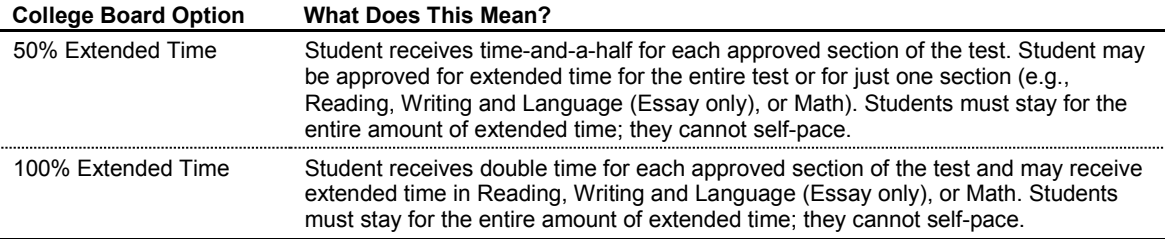

Note: More than 100% extended time is also available.

#### **Breaks**

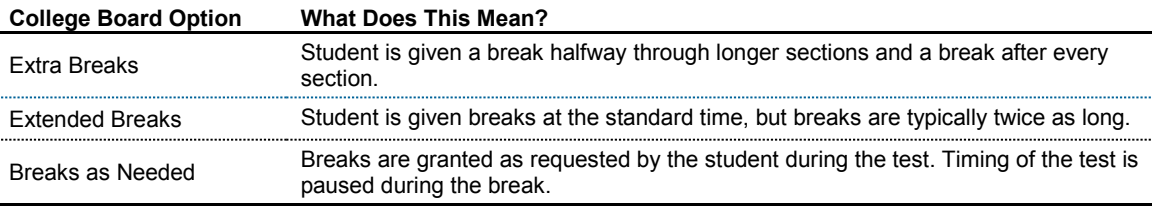

Note: Testing time does not include breaks (i.e., the clock stops before and resumes after breaks).

## **Assessments Read Aloud**

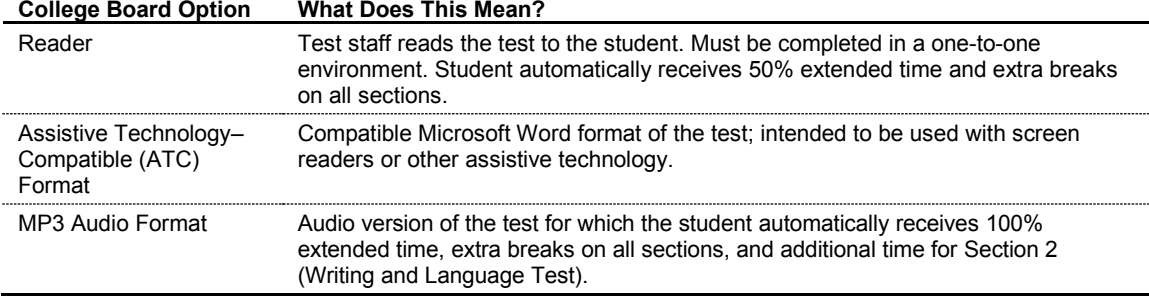

It's also helpful to know specific information about common types of accommodations. You can request use of the accommodation(s) that will create the most positive testing environment for the student. Keep in mind that these are not the only options of accommodations available but are examples of commonly requested accommodations. The College Board provides many different types of accommodations for students with disabilities and will consider all requests. **All the College Board–approved accommodations listed in the following table result in college- and scholarship-reportable scores**.

Use the chart that follows to understand the meaning of certain accommodations for the SAT with Essay, PSAT 10, and PSAT 8/9.

# **Timing**

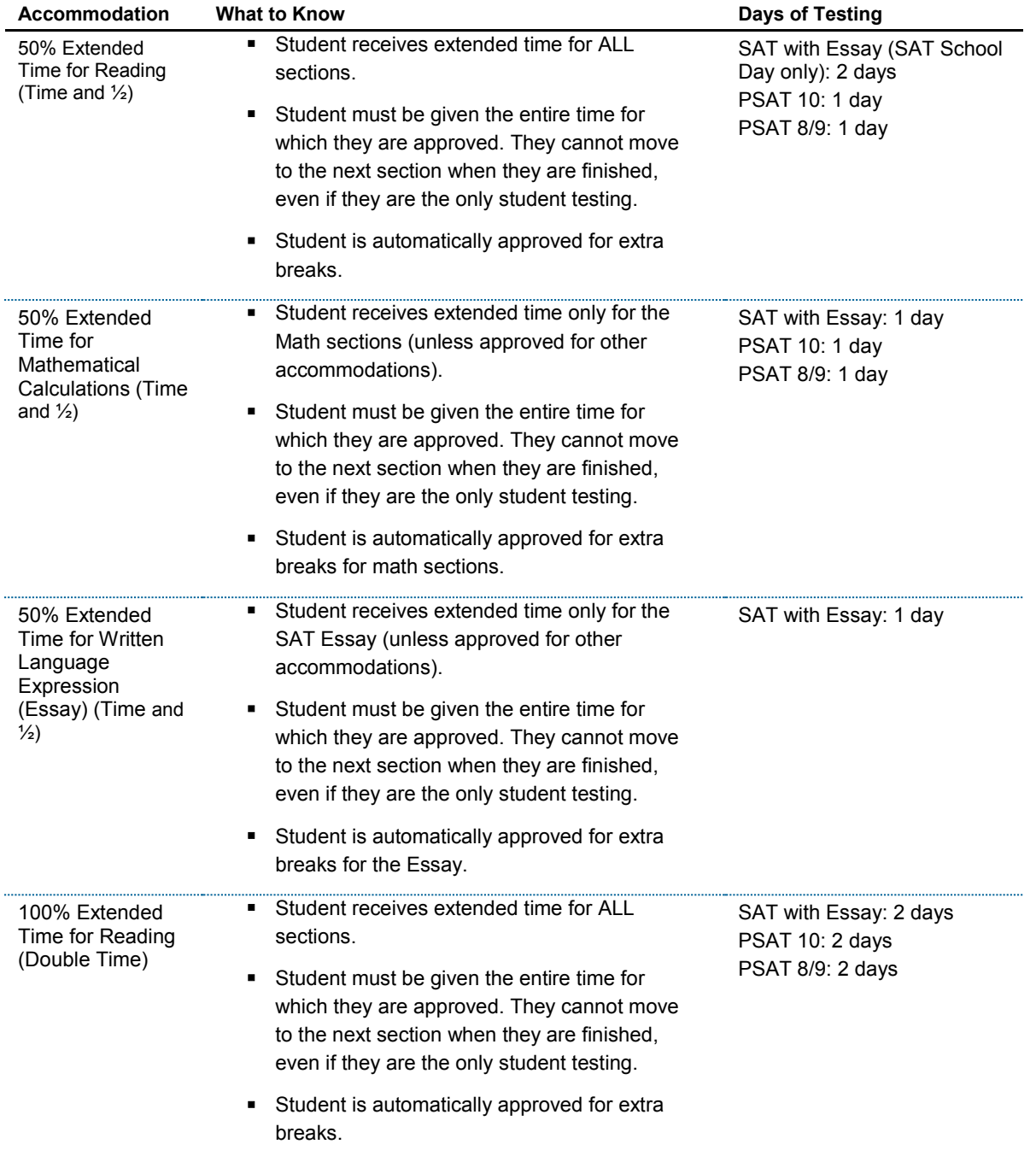

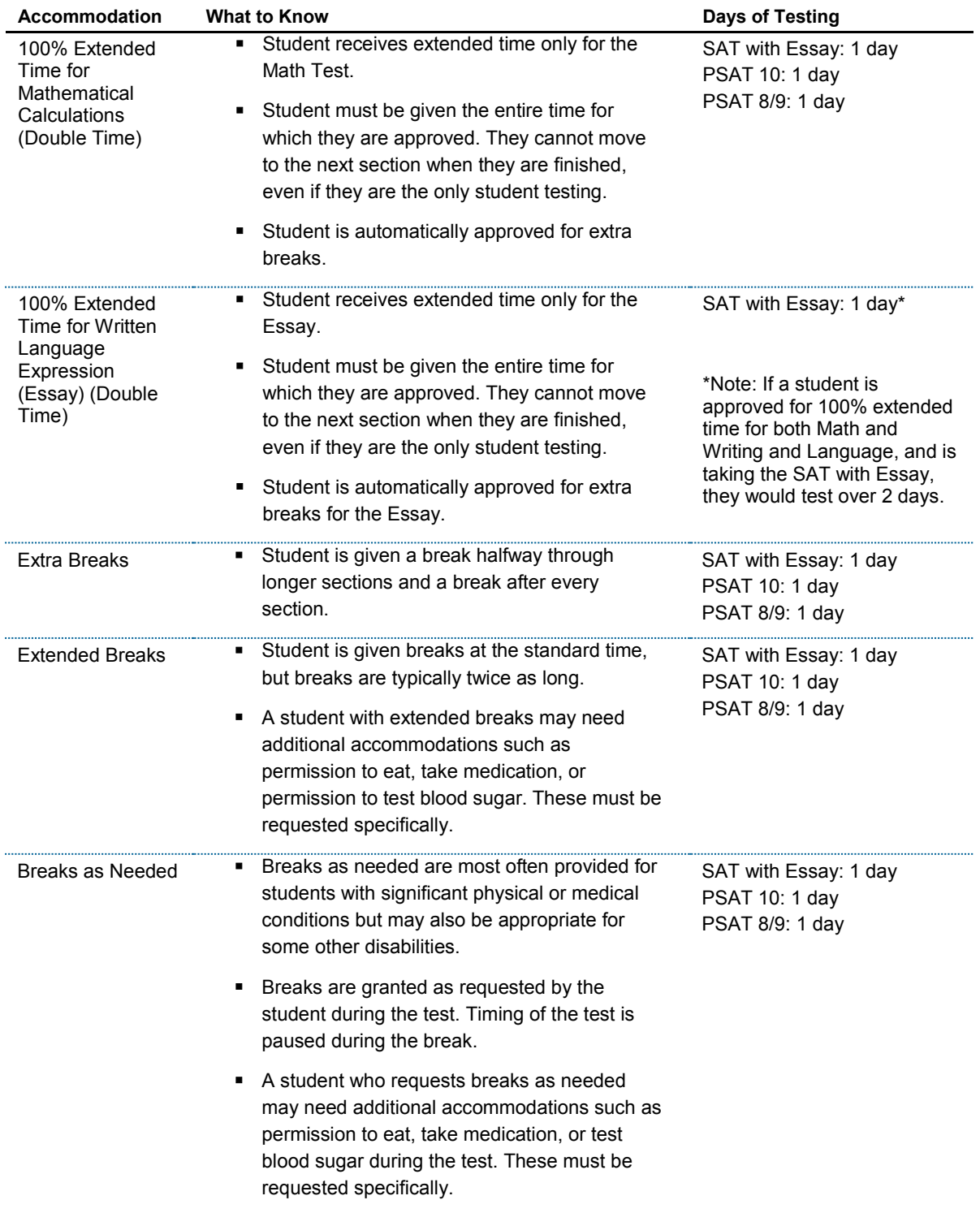

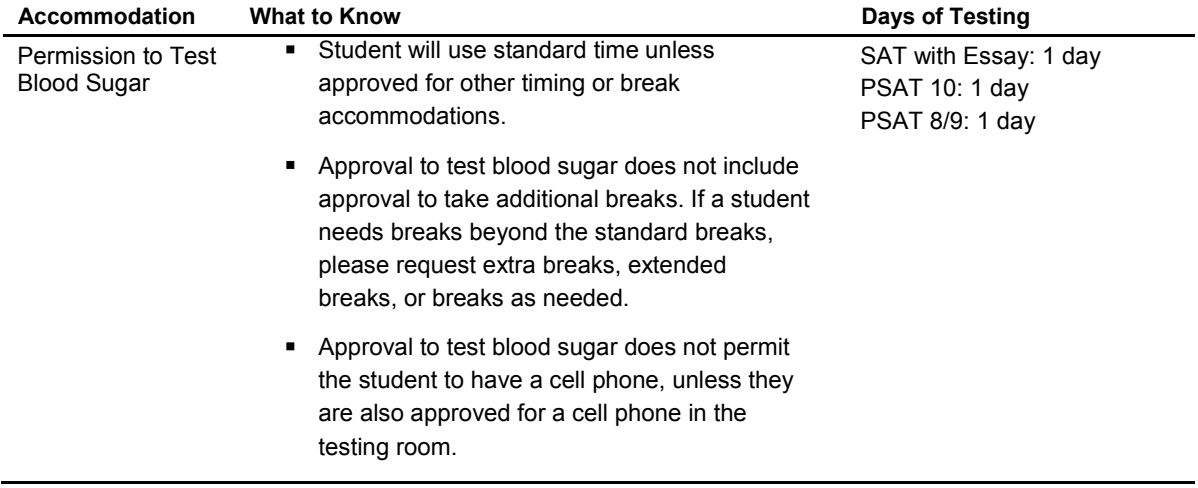

## **Presentation**

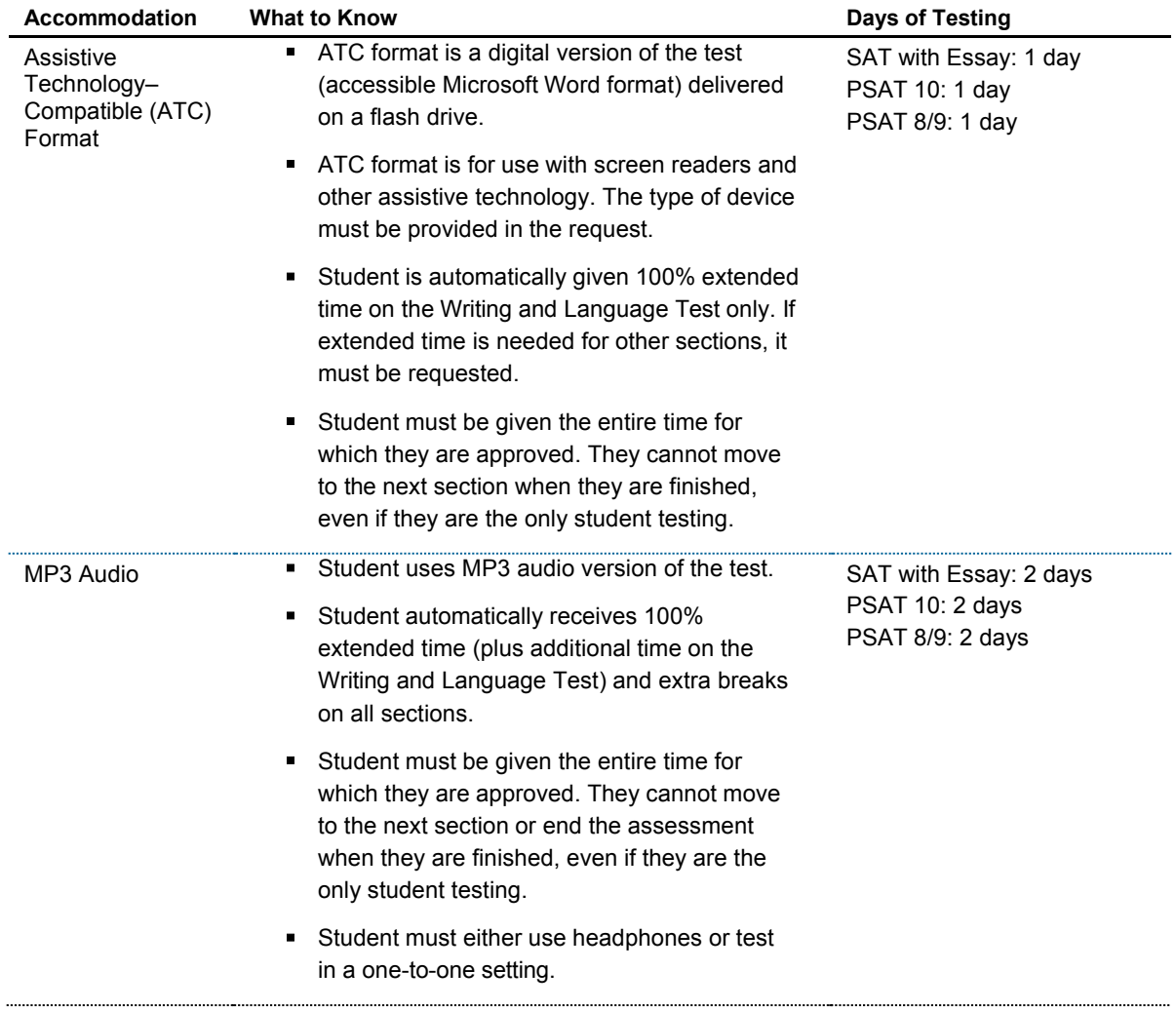

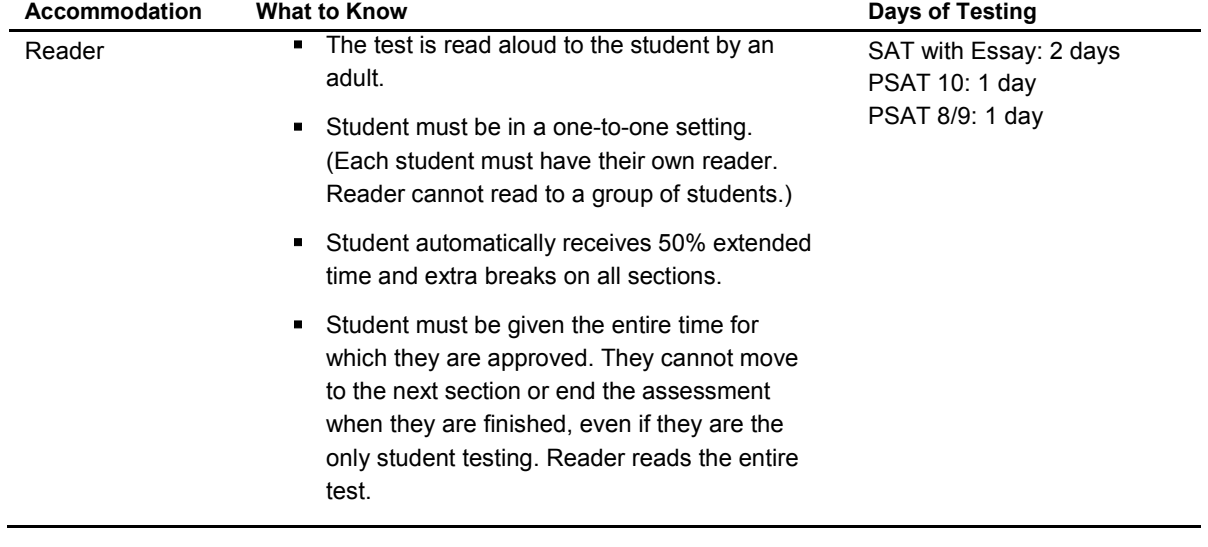

## **Recording Answers**

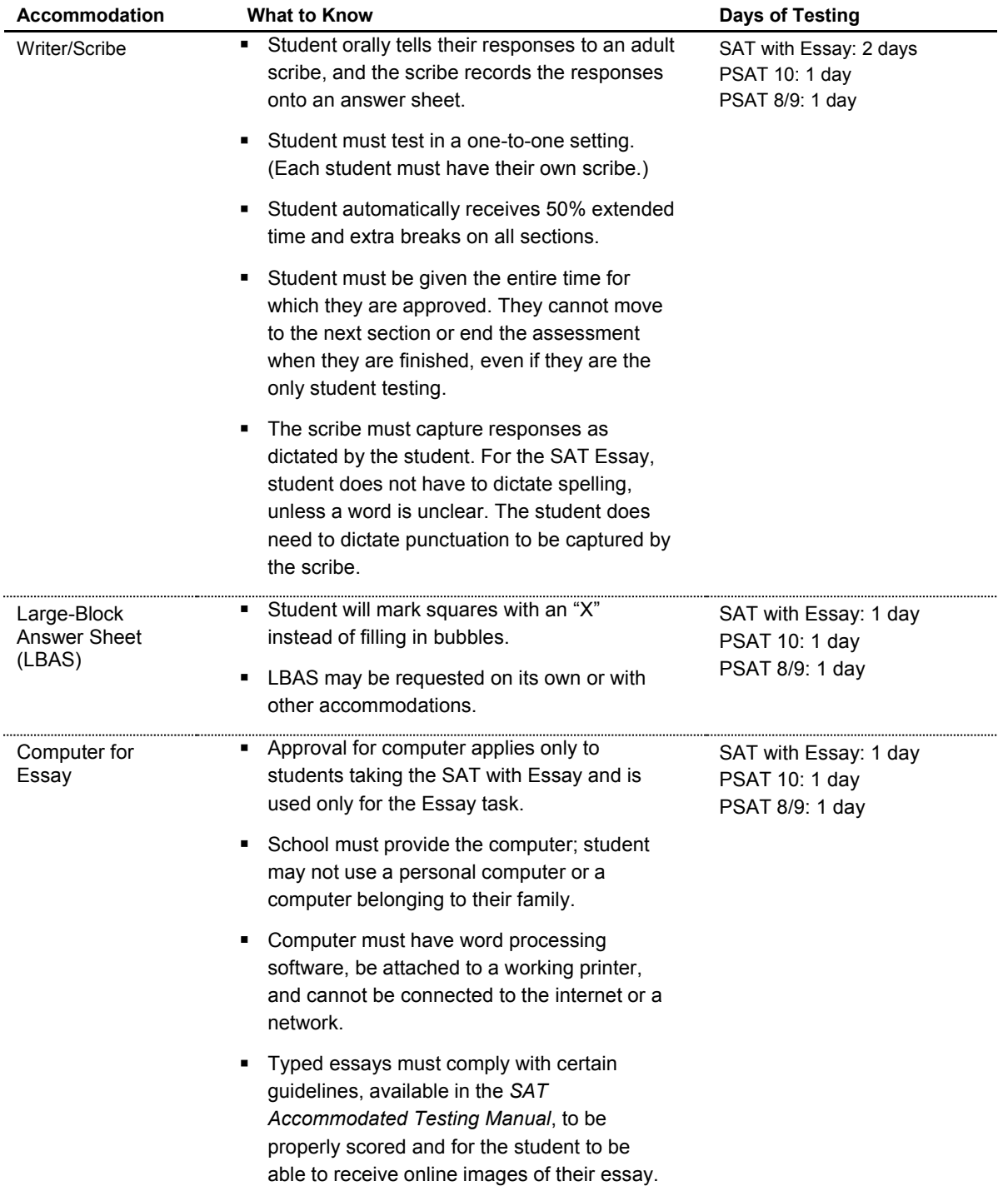

## **Setting/Other**

Students requiring setting accommodations may be easily distracted in large group settings or have disabilities or temporary conditions that prevent them from attending school.

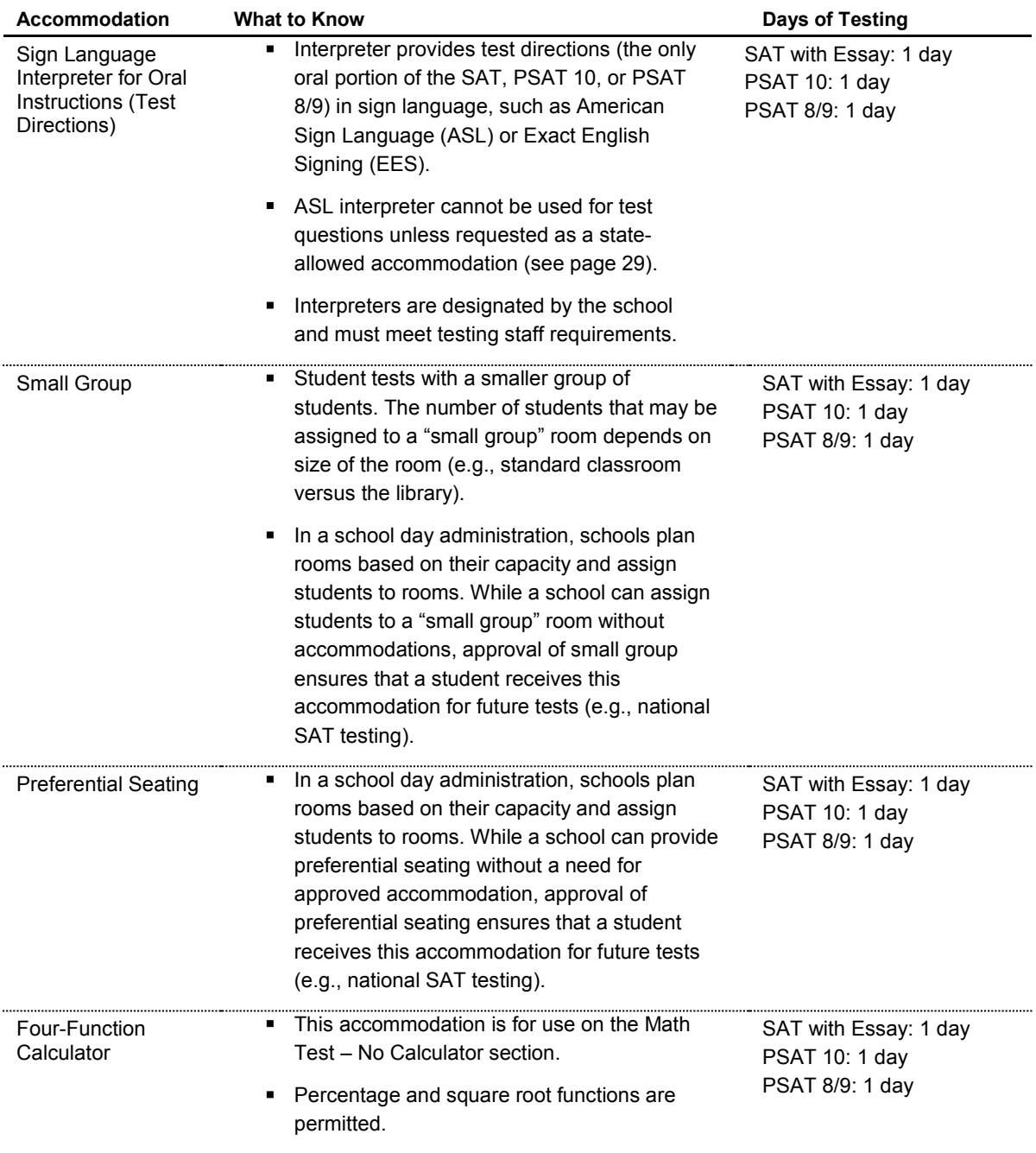

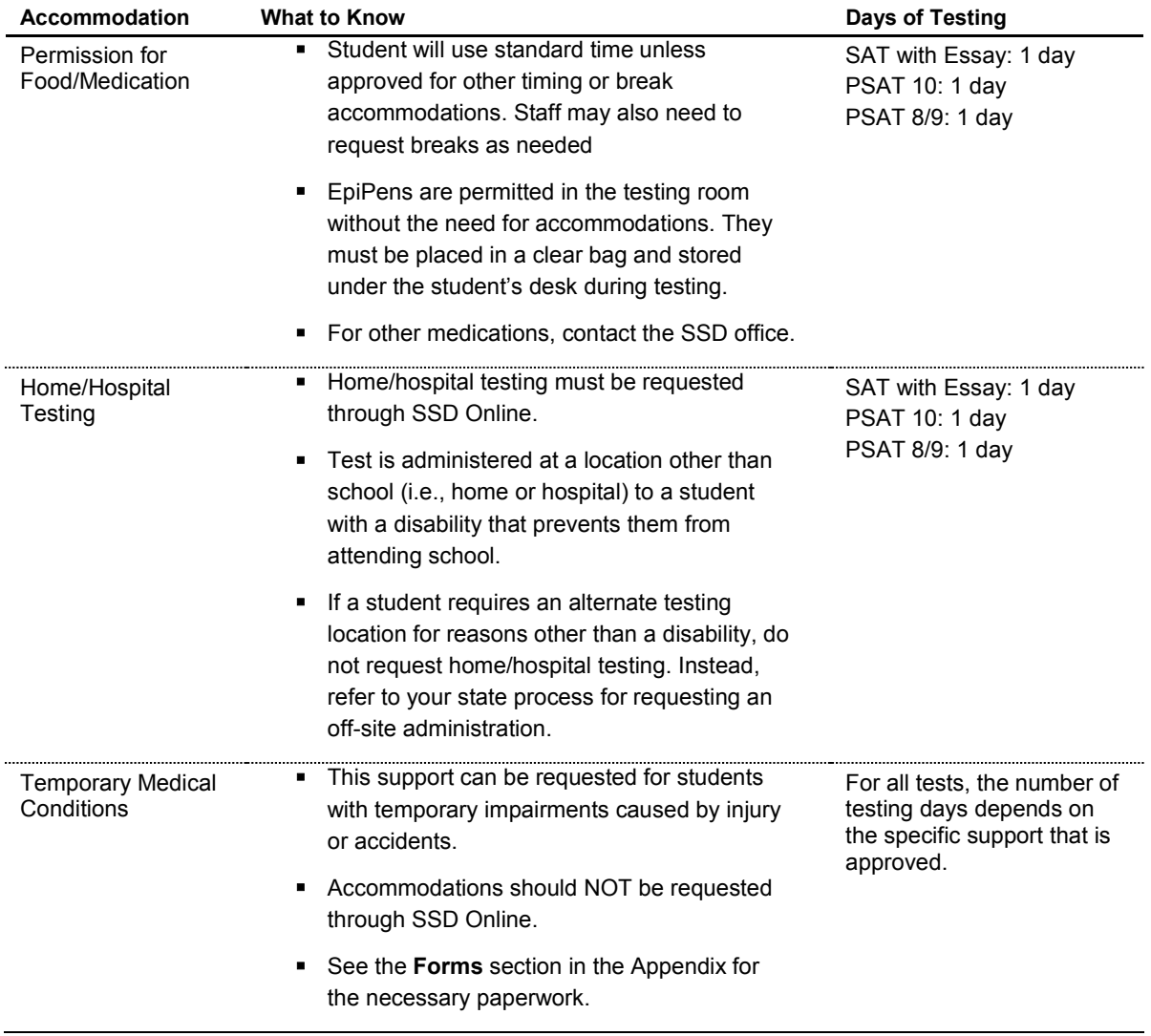

Students testing over two days should test over consecutive days. If a student is absent on the second day, they should resume testing the next day they return to school.

Combinations of accommodations are possible (example: breaks as needed AND 100% extended time). In these instances, be sure to refer to the Nonstandard Administration Report (NAR) for information on the number of days a student will test and, for SAT School Day, whether this will occur on the primary test day or in the accommodated two-week testing window.

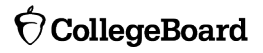

# **Accessing SSD Online**

SSD coordinators use SSD Online to submit requests for accommodations and the English learner 50% extended time support on the behalf of students who will test at their school. **Schools can have multiple SSD coordinators**, but only one should be listed as the primary SSD coordinator. It is this individual who will receive communications from the College Board.

Once the SSD coordinator or coordinators are identified, they should request access to the SSD Online system. To access the system, the SSD coordinator(s) will need to:

- 1. Create a College Board Professional Account.
- 2. Complete th[e SSD Coordinator Form,](https://www.collegeboard.org/pdf/ssd/ssd-coordinator.pdf) found o[n collegeboard.org/ssd.](http://www.collegeboard.org/ssd)
- 3. Receive an access code to link your SSD Online access to your College Board Professional Account (first time only). It may take 1–2 days to receive the access code.

Requests for accommodations may begin once the access code is received for SSD Online.

## **Requesting Accommodations and English Learner (EL) 50% Extended Time Support**

#### **Preparing to Request Accommodations**

The process for requesting accommodations can be more efficient if the SSD coordinator has certain information about the student(s) on hand. This information includes:

- **IEP or 504 Plan:** 
	- Information about the diagnosed disability
	- Estimated month/year that the IEP or 504 Plan was first created
- Required demographic information:
	- Legal student name with which the student will be registered
	- Date of birth
	- Estimated graduation date
	- Gender
	- Student mailing address
	- Student phone number

An Accommodations Request Worksheet is included in the Appendix of this handbook to assist SSD coordinators in organizing student information before going into SSD Online to submit a request. This worksheet is **NOT** required; it is offered only as a local resource.

#### **Getting Started**

Use the following suggested steps to organize your requests:

- 1. Identify students who will be testing this year and confirm previously approved accommodations.
	- a. Use the Dashboard to find students, or
	- b. Print the Eligibility Roster. The roster provides a list of all students approved for accommodations at your school.
- 2. For new students or students who need accommodations that have not yet been requested, submit a request in SSD Online.
- 3. For students with previously approved accommodations, verify that:
	- a. the accommodations approved match the student's current needs, and
	- b. student information including name, birth date, and graduation date are correct.
- 4. For any student no longer at your school, note the information on the eligibility roster. Fax the roster to 866-360-0114 to have the student removed from your dashboard and reports.
- 5. Identify students who require 50% extended time support or SAAs, and submit a request in SSD Online starting January 16, 2019.

# **Using SSD Online**

#### **Requesting College Board-Approved Accommodations**

- 1. Obtain parental consent. Before submitting a request for accommodations for College Board tests, schools must have parent/guardian consent to share information and to request accommodations. (For students over the age of 18, the student can provide consent.) Verification of consent will be requested during the online process. Parent consent forms are available at [collegeboard.org/](https://www.collegeboard.org/students-with-disabilities/forms) [students-with-disa](https://www.collegeboard.org/students-with-disabilities/forms)bilities/forms. The College Board does not require schools to submit the consent form, but it must be kept on file at the school. (Parent/guardian approval obtained through the student's IEP, 504 Plan, or other school documentation may be acceptable if it includes consent for requesting accommodations.) Once you have obtained parent/guardian consent, it remains in effect for the student as long as the student is in high school.
- 2. Sign in to SSD Online.
- 3. Enter basic student information.
- 4. Answer questions about the student's disability and requested accommodations.
- 5. Answer questions about the student's plan and documentation.
	- a. Many requests for accommodations are automatically approved based on information provided during the online process.
	- b. In cases where additional documentation is required, the SSD coordinator will be provided a list of recommended documentation to submit. The College Board will review all documentation that is submitted. The acceptable age of documentation depends on the disabling condition, the current status of the student, and the specific accommodations requested. Detailed documentation guidelines by disability type can be found on the SSD website [\(https://www.collegeboard.org/students-with-disabilities/documentation-guidelines](https://www.collegeboard.org/students-with-disabilities/documentation-guidelines)).
	- c. Upload or fax documentation that demonstrates the need for the requested accommodation.

## **Requesting State-Allowed Accommodations**

You can request state-allowed accommodations starting January 16, 2019.

- 1. Obtain parental consent. Before submitting a request for accommodations for College Board tests, schools must have parent/guardian consent to share information for students under the age of 18 and to request accommodations. Verification of consent will be requested during the online process. Parent consent forms are available at [collegeboard.org/students-with-disabilities/forms.](https://www.collegeboard.org/students-with-disabilities/forms) Parent [consent forms for English Learner supports are available in English and Spanish at www.isbe.net/](www.isbe.net/Pages/sat-psat.aspx) Pages/sat-psat.aspx under the "2018-19 English Learner (EL) and Students with Disabilities Information" accordion. However, College Board does not require schools to submit the consent form. If you do not have parent/guardian approval through the student's IEP, 504 Plan, or other school documentation, then a consent form must be signed and kept on file at the school. Email or phone consent is acceptable if it is allowed by district policy and it is documented.
- 2. Sign in to SSD Online.
- 3. Go to the State-Allowed Accommodations Dashboard.
- 4. Enter basic student information.
- 5. Select the state-allowed accommodation(s).
- 6. Submit the request.

Note: Requests for state-allowed accommodations are automatically approved. If the requests are submitted by the published request deadline, materials will be automatically shipped for testing.

#### **Requesting English Learner (EL) 50% Extended Time Support**

You can request 50% extended time for EL students in SSD Online starting January 16, 2019.

- 1. Obtain parental consent. Before submitting a request for the support for College Board tests, schools must [have parent/guardian consent](https://www.collegeboard.org/students-with-disabilities/forms) to share information for students under the age of 18. Verification of consent will be requested during the online process. Parent consent forms for English Learner supports are available in English and Spanish at [www.isbe.net/Pages/sat-psat.aspx](https://www.isbe.net/Pages/sat-psat.aspx) under the "2018-19 English Learner (EL) and Students with Disabilities Information" accordion. However, the College Board does not require schools to submit the consent form. If you do not have parent/ guardian approval through the student's school documentation, then a consent form must be signed and kept on file at the school. Email or phone consent is acceptable if it is allowed by district policy and it is documented.
- 2. Sign in to SSD Online.
- 3. Go to the EL Support Dashboard.
- 4. Enter basic student information.
- 5. Select the 50% extended time support.
- 6. Submit the request.

Note: Requests for EL 50% extended time are automatically approved. If the requests are submitted by the published request deadline, materials will be automatically shipped for testing.

## **Monitoring Your Dashboard**

SSD coordinators can follow the progress of requests for accommodations on the SSD Online Dashboard. (Note: College Board–approved and state-allowed accommodations have separate dashboards.)

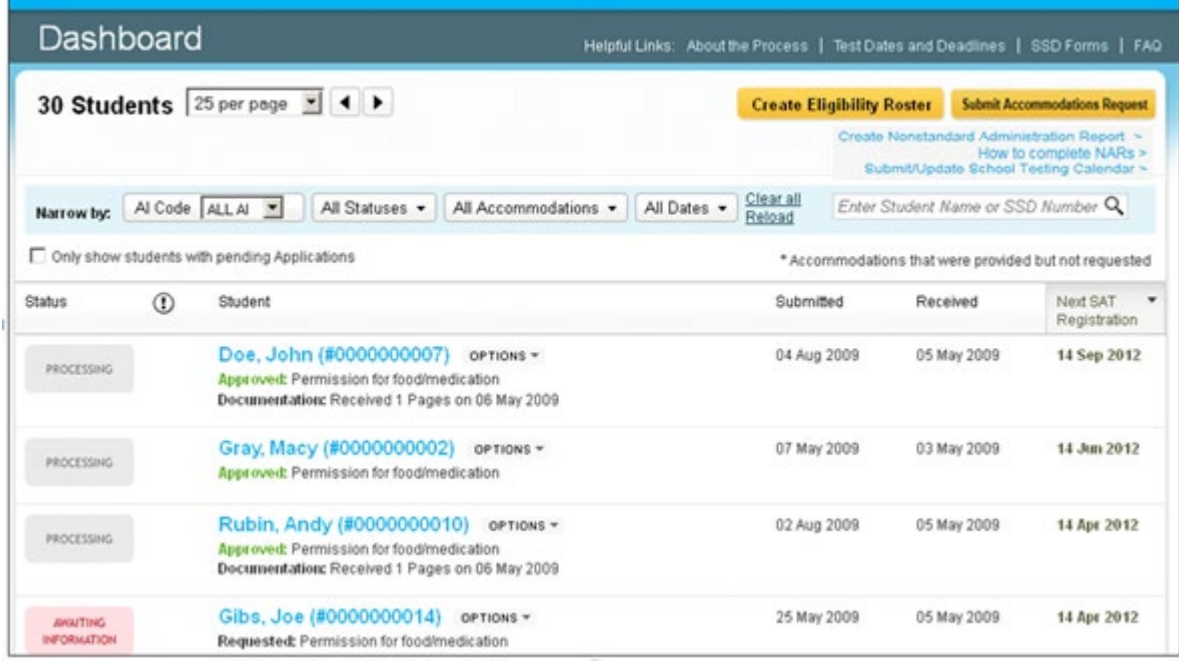

Both the SSD coordinator and the student will be notified of the College Board's decision. If the student does not have a College Board account, an eligibility letter will be mailed to the student's home address describing the accommodations the student has been approved to use. Schools can also print a copy of the eligibility letter in SSD Online, if desired.

From the SSD Online Dashboard, SSD coordinators can also initiate other requests for accommodations, view the SSD School Testing Calendar, access necessary SSD forms, and create an Eligibility Roster or a NAR.

## **Maintaining Your Dashboard**

As test day approaches, check your dashboard to confirm that the students listed still attend your school and that the information for each student is accurate. You may need to make changes to listed students, student information, or requested accommodations.

#### **Making Changes to Previously Submitted Requests**

- 1. From the Dashboard, locate the student to change.
- 2. Select **Options**.
- 3. Click **Create Change Request**.
- 4. Print the change request form, annotate it with requested changes, and fax the request form to SSD at 866-360-0114.

Note that the request to add additional accommodations for a student typically requires supporting documentation.

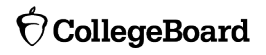

#### **Changing Graduation Date**

It's important to keep the student's graduation date accurate. If a student's expected graduation date changes, this change should also be made in SSD Online.

- 1. From the dashboard, create the **Eligibility Roster**.
- 2. Print the roster.
- 3. Find the student, annotate the roster with the new graduation date, and fax the eligibility roster to SSD at 866-360-0114.

#### **Changing Demographic Information**

If you need to change other demographic information in SSD Online such as student name, date of birth, or gender, call the Illinois Educator Support Line at 844-688-9995 and select the option for the SSD office.

#### **Adding a Student to the SSD Online Dashboard**

SSD coordinators can transfer students to and from their dashboard. The first step is to obtain a student's College Board SSD Number.

The following are ways to obtain a student's SSD number if the student is new to your school:

- **Ask the student or parent if they have a copy of the eligibility letter.**
- **Have the student sign in to their College Board account to obtain a copy of the eligibility letter.** 
	- Select **My Plan**.
- Select **View your eligibility letter**.
- **Contact the student's previous school, and request a copy of the eligibility letter or the SSD number.**
- **Contact the SSD Department directly at 844-255-7728.**

To add the student with previously approved accommodations to your dashboard:

- 1. Click **Submit Accommodations Request** in the top right corner of the dashboard.
	- a. A screen titled "Before You Begin" will open.
	- b. Read the information provided and click **Continue** to proceed.
- 2. On the Student Details page, respond **Yes** to these two questions: "Has a Student Eligibility Form already been submitted for this student?" and "Is this a Transfer Student?"
- 3. You will be asked for the student's name, date of birth, and SSD number.
- 4. If the student requires accommodations that are different from those approved or is not receiving the approved accommodations at your school, documentation review may be required.

#### **Removing a Student from Your SSD Online Dashboard**

To remove a student who no longer attends your school from your dashboard:

- 1. Sign in to SSD Online.
- 2. From the dashboard, create the Eligibility Roster.
- 3. Print the roster.
- 4. Find the name of each student who needs to be removed from your dashboard and annotate the roster with as much detail as possible.
- 5. Fax the annotated roster to SSD at 866-360-0114.

#### **SSD Online Reports**

#### **Nonstandard Administration Report (NAR)**

The NAR is a list of students approved for accommodations who are taking a specific test. The NAR will be used for room and staff planning for testing students with accommodations and is available approximately four weeks prior to test day.

The SSD coordinator must print a copy of the NAR before test day. The test coordinator can also request access to SSD Online (see previous section) to obtain access to the NAR, if desired.

To access the NAR (when available):

- 1. From the SSD Online Dashboard, select **Create Nonstandard Administration Report**.
- 2. Select the appropriate test administration.
- 3. If necessary, enter your school's six-digit AI code, and then select **Continue**.
- 4. Select **Create Nonstandard Administration Report**, which will list all the students approved for accommodations.

For the SAT, the NAR includes helpful information about organizing testing for accommodated students. The NAR includes **all** students with disabilities and indicates which color test book the student must use, whether the student tests over one day or two, and whether the student can be scheduled in the accommodated twoweek testing window.

For the state-provided PSAT 10 and PSAT 8/9, the NAR includes a list of all students who have been approved for accommodations. All students listed on the PSAT 10 NAR and PSAT 8/9 NAR may test during the accommodated testing window.

#### **Eligibility Roster**

The Eligibility Roster is used by the school for the purpose of sending updates about students to the College Board or to make changes to the student's information in SSD Online. It provides a list of all students with approved accommodations who will test at the school, and it is available year-round.

# **English Learner (EL) Supports**

SSD coordinators and test coordinators can work with district EL coordinators (if applicable) to identify students needing EL supports. English learners will be able to utilize EL supports for the spring 2019 stateprovided assessments. These supports include the use of an approved word-to-word bilingual glossary, translated test directions, and 50% extended time. Students can use one or any of these supports in combination. Students will receive college- and scholarship-reportable scores when any of these supports are used. These supports are not currently available for the national, weekend administrations of the SAT.

Use of an approved word-to-word bilingual glossary:

- The list will be expanded to approximately 100 glossaries for spring 2019.
- **The use of a glossary does NOT require approval by the College Board.**
- The approved list is available at <https://www.isbe.net/Documents/approved-word-to-word-glossaries.pdf>
- [A request is](https://www.isbe.net/Documents/approved-word-to-word-glossaries.pdf) not required in SSD Online.

Use of translated test directions:

- Translated test directions will be available in PDF format. Schools must print the directions for students; no printed test directions will come with the test materials.
- Use of translated test directions does NOT require approval by the College Board.
- Translations are available to print from www.isbe.net/Pages/sat-psat.aspx under the "2018-19" English Learner (EL) and Students with Disabilities Information" accordion.
- **A request is not required in SSD Online.**

Use of 50% extended time:

- Students will receive 50% extended time on each section of the SAT. Students must be given the entire time allotted and cannot go ahead in the test, even if they are the only one testing.
- Although not an accommodation, EL students requiring 50% extended time will need to be identified in SSD Online. Schools can request 50% extended time for ELs starting January 16, 2019. Students will be automatically approved, and no supporting documentation is required.
- EL students using 50% extended time may be tested with other students with accommodations testing with the same timing and test materials.
- A request is required in SSD Online. Requests may begin to be entered starting January 16, 2019.

## **SSD Coordinator Role in National SAT Testing**

Although your state is opting to provide the SAT on a school day to your students, some students may also choose to register for a national administration of the SAT at their own expense. For national testing, most students will test in a weekend test center. These test centers are normally housed in high schools or colleges that applied to the College Board and were approved for weekend testing. Many accommodations, including 50% extended time, extra breaks, use of a calculator, and others can be provided in a test center.

However, students who have certain accommodations, such as 100% extended time testing over two days, MP3 audio, assistive technology–compatible (ATC) format, braille, or large font greater than 20 points, have the option to test in their school due to their special testing needs. This is referred to as "school-based testing." This means your school, even if you have not signed up to be a national test center, may have students looking to test there. The primary SSD coordinator of a school serves as the contact for the College Board and students who require school-based testing.

To support this process, we ask that each primary SSD coordinator fill out their SSD School Testing Calendar online. It is accessible on the SSD Online Dashboard; it allows you to notify us if there are administrations for which you will not be able to provide school-based testing for students. Please make sure that your testing calendar and summer contact information are updated in SSD Online.

School-based testing for national tests can be done anytime between the Saturday of the national test date and the following Tuesday. All testing must be complete by the Wednesday after the Saturday administration. (There is an extended testing window for the August administration.) Schools may determine the best schedule. Based on your school's defined availability on the SSD School Testing Calendar, you will receive a notification in advance of test day from College Board/ETS if any of your students with schoolbased accommodations have registered for an administration of the SAT. To see the students at your school who have been approved for the accommodations that require national testing at their school, as well as any administrations for which those students have registered, your school's SSD coordinator can sign in to SSD Online and check the NAR.

Honoraria for school-based national SAT testing are available if one of the following applies:

- 1. The number of students being tested requires the hiring of external staff for administration of the SAT during school hours.
- 2. The SAT was administered on a weekend (by school and/or external staff).
- 3. The SAT was administered before or after the school year (for example in June or August).

To request payment under these circumstances, please complete the [SAT School-Based Testing Payment](https://www.collegeboard.org/sites/default/files/pdf/sat-school-based-testing-payment-authorization.pdf)  [Authorization Form.](https://www.collegeboard.org/sites/default/files/pdf/sat-school-based-testing-payment-authorization.pdf) This does not apply to schools and districts participating in the SAT School Day program in which all students take the test on a weekday.

## **Glossary**

- **Attending Institution (AI) Code**: A six-digit code that identifies an attending institution (a school a student is enrolled in). Each attending institution has a unique AI code.
- **Bulk Registration**: The process a state or district uses to submit a file to pre-identify test takers.
- **College Board–Approved Accommodation**: A change in the format or administration of a test to provide access for a person with a disability and produce college- and scholarship-reportable scores. Must be approved by the College Board. Some examples include extended testing time, special formats of the test, large-block answer sheets, readers, writers, sign language interpreters for spoken test instructions, extended or more frequent rest breaks, and others.
- **Coordinator Report Form (CRF):** The scannable form used to document how many answer sheets are being returned for scoring. The test coordinator returns this completed form with the used answer sheets after testing.
- **EL Support**: supports for English learners, which include translated test directions and a list of approved word-to-word bilingual glossaries. Students may also be approved to test with 50% extended time.
- **Eligibility Roster**: List of all students in a school who are approved for accommodations. May be printed from SSD Online and used for submitting changes to student information in SSD Online.
- **Irregularity Report (IR):** The scannable form used to document any irregularities that occur, including security incidents, misconduct, test question errors or ambiguities, other incidents or disturbances, or student complaints.
- **Nonstandard Administration Report (NAR):** A list of students approved for accommodations who are testing during a specific test administration. Generated in SSD Online and includes detailed information about the accommodations the students are approved for.
- **Pre-ID Label:** Label provided for each student included in the bulk registration (pre-identification) file submitted. The pre-ID label is applied to the answer sheet before the test.
- **Services for Students with Disabilities (SSD) Office**: College Board department that supports accommodation requests and accommodated testing.
- **State-Allowed Accommodation (SAA):** An accommodation that may be available to your students that does not result in college- or scholarship-reportable scores and is applicable only to stateprovided SAT School Day testing.

# **SSD Coordinator Checklist**

This is a suggested checklist of activities for the SSD coordinator. You may choose to conduct certain activities at a different time at your school; be sure to reference the deadlines available for your state or district.

## **Present–7 Weeks Prior to Test Day**

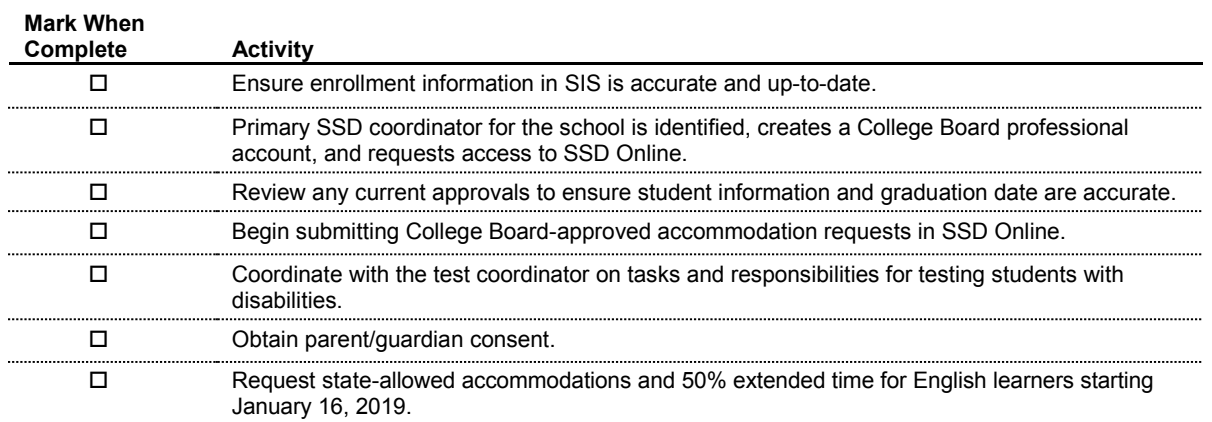

## **4 Weeks Prior to Test Day**

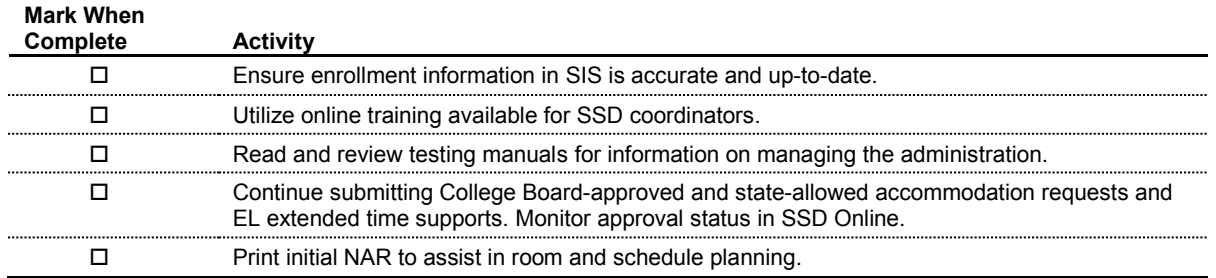

## **2 Weeks Prior to Test Day**

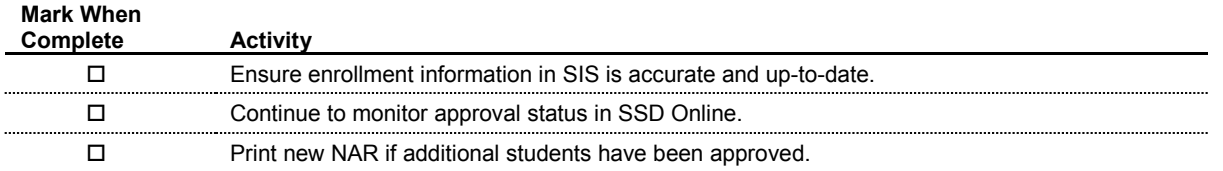

## **1 Week Prior up to Test Day**

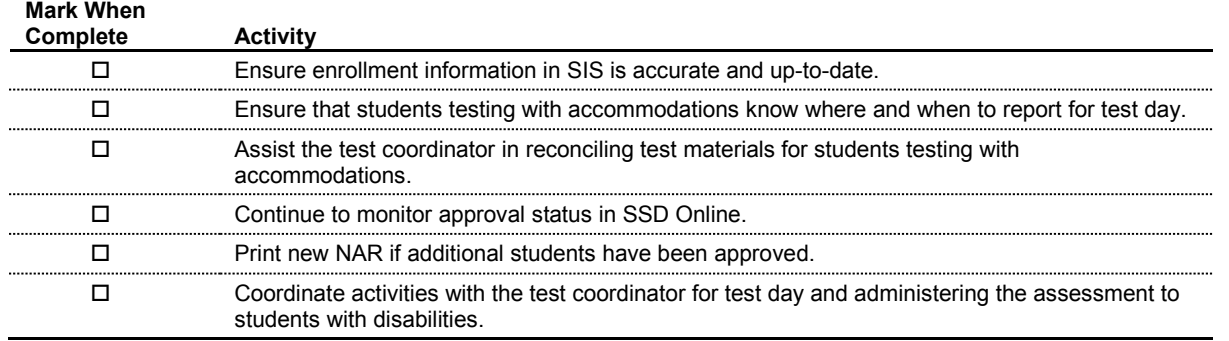

## Accommodations Request Worksheet (for local use only)

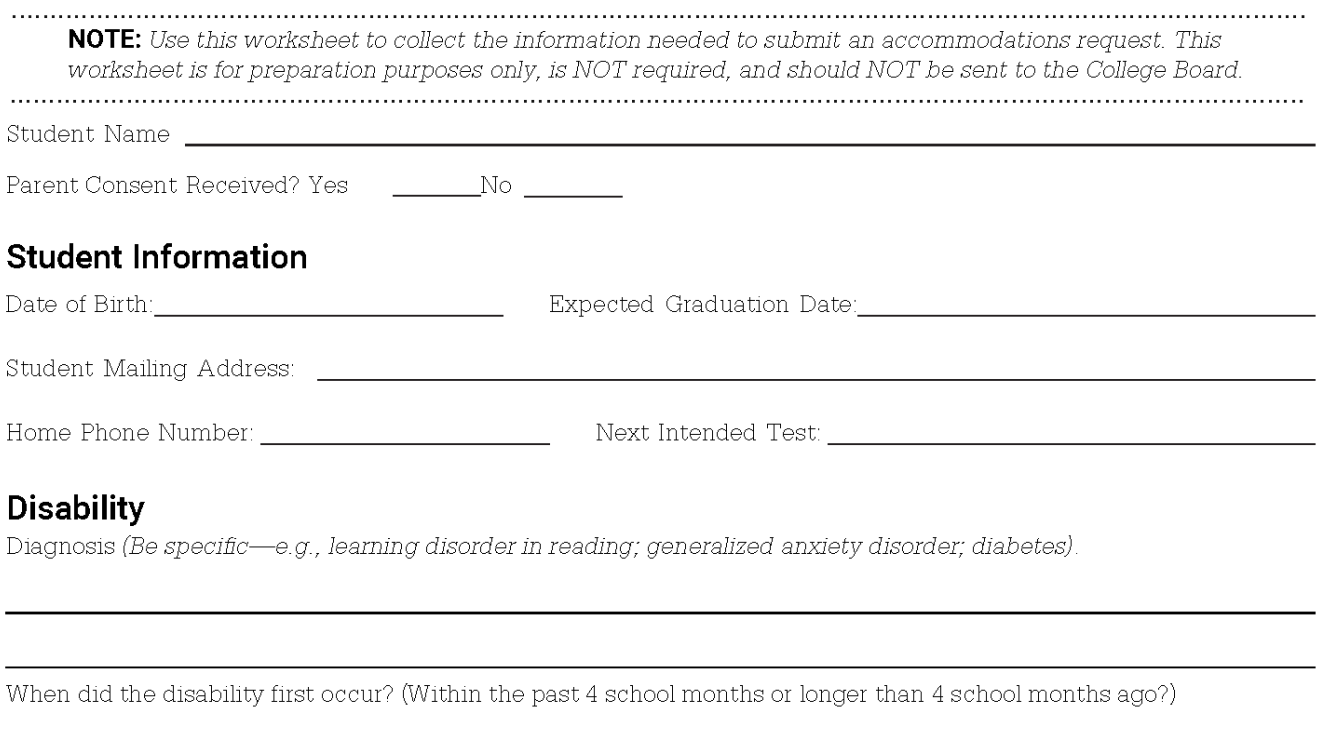

#### **Requested Accommodations**

(Include only accommodations that will be needed for College Board tests. Be specific, e.g., 50% extended time in Reading, Writing and Language, and Math; extra breaks between test sections).

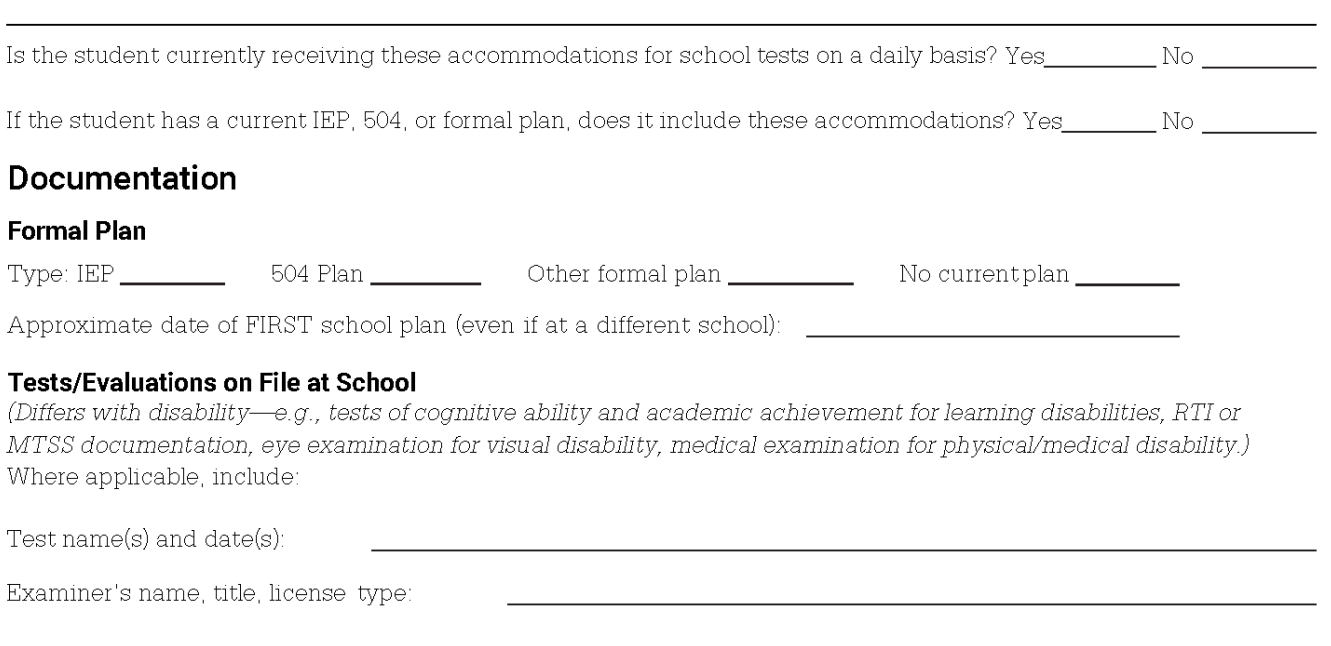

# **CollegeBoard**

Services for Students with Disabilities

# **Support for Students with Temporary Physical/Medical Conditions**

#### Who Should Use This Form?

This form should be used only to request testing support for students with temporary impairments (caused by injury, accident, etc.) who cannot postpone their tests. Use for state-provided SAT®, PSAT™ 10, and PSAT™ 8/9 requests only. Students seeking testing supports for impairments that are not temporary must use SSD Online or complete the College Board's Student Eligibility Form to receive approval for testing accommodations.

Important: If a student uses extended testing time or any other testing support without first receiving written authorization from the College Board's SSD office, that student's test score(s) will not be reported.

#### Directions for SSD Coordinator (or other appropriate school official)

- 1. Complete Part 1. You will need information from the student's doctor and teachers.
- 2. Enter your school code on all pages.
- 3. Give the student a copy of this form. The student must obtain written confirmation from their doctor regarding the needed supports. Remind the student that the doctor must provide information pertaining to all items in Part 3 and that the student and parent or guardian must sign Part 2. The student should return the signed form and documentation to you.
- 4. Collect a completed Teacher's Survey Form (Part 4) from the student's teacher(s). If the student is taking an AP® Exam, collect a Teacher's Survey from each of the AP teachers in whose subject the student is taking an AP Exam. For the SAT, include a Teacher's Survey from the student's core teachers. (Teachers may respond on a separate sheet as long as it contains all information requested in Part 4, including the student's name.)
- 5. Depending on the student's physical/medical condition, additional documentation may be needed. Note: If the student is requesting testing assistance for a concussion or head injury, copies of medical evaluation(s) and testing (e.g., ImPACT testing or neuropsychological evaluation) must be included.
- 6. Fax the completed request form along with any attachments to 973-735-1900. If you are unable to fax, mail the request form and documents to:

College Board Services for Students with Disabilities - Temporary Supports **Educational Testing Service** 1425 Lower Ferry Road Ewing, NJ 08618

#### **Time Frame**

Submit this form and documentation as soon as the temporary impairment has been medically verified. The College Board will expedite processing of temporary support forms. However, an appropriate review and determination cannot occur instantaneously. Individuals who submit requests or information shortly before a scheduled College Board test should be prepared to be informed that there was insufficient time to make a determination on their request. The College Board will reply by email or fax as soon as possible.

# $\acute{\nabla}$ CollegeBoard

Services for Students with Disabilities

# **Support for Students with Temporary Physical/Medical Conditions**

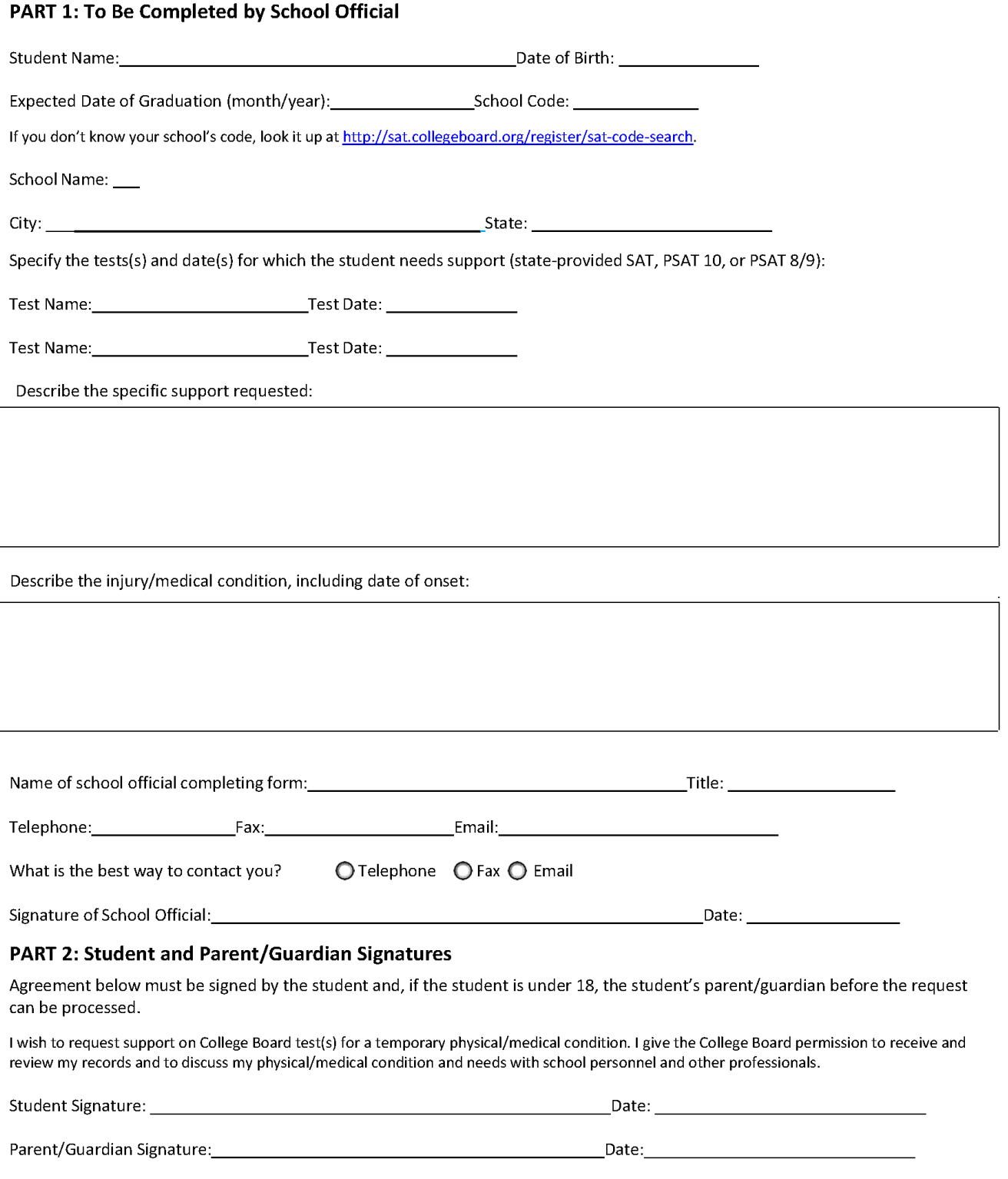

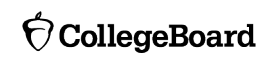

# $\bigcirc$  CollegeBoard

Services for Students with Disabilities

# **Support for Students with Temporary Physical/Medical Conditions**

#### **PART 3: Doctor's Confirmation**

Return to school official:  $by$  and  $y$ (date). School Code: \_\_

Attach a letter from the doctor that responds to ALL of the following statements (this request for support cannot be considered unless each of the following items has been addressed):

- 1) Description of injury and degree of impairment.
- 2) Date of injury/onset of condition.
- 3) Expected date of recovery.
- 4) For students with hand/arm/wrist injuries:
	- a. If the student is in a cast or restraining device:
		- Indication of the area covered (a picture can be substituted).
		- The anticipated date of removal of the cast/device.
		- If the cast/device is removable, indicate when it must be worn and any restrictions during removal periods.
		- If the cast involves the hand, the degree of movement that is possible with the hands and fingers.
	- b. If a hand or arm is affected, is this the dominant hand/arm (i.e., the one with which the student customarily writes)?
- 5) For students who are requesting testing assistance for a concussion/head injury, you must include:
	- a. Copies of a medical evaluation.
	- b. Copies of testing that has been completed (e.g., ImPACT testing or neuropsychological evaluation). Please note that ImPACT testing is a brief screening measure, not a diagnostic instrument, and without other measures is not sufficient to establish a need for support. If this is the only testing available, be sure to provide a detailed medical evaluation.
	- $C<sub>1</sub>$ Information regarding the student's current condition, including:
		- i. Full description of the injury, including how the student was injured and whether the student lost consciousness.
		- ii. Description of current symptoms, including frequency, intensity, and duration of current symptoms.
		- iii. Description of current medical restrictions, if any.
		- iv. If extended time is requested, information about the student's ability to perform timed tasks.

Please note that concussions have a normal course of recovery and, therefore, documentation should include symptom progression during and after the recovery phase.

The doctor's confirmation must clearly indicate the doctor's name, specialty, address, and phone number and must be signed and dated by the doctor.

# **CollegeBoard**

Services for Students with Disabilities

## **Support for Students with Temporary Physical/Medical Conditions**

#### **PART 4: Teacher Survey Form**

Teacher Name:

To the teacher: The student named in Part 1 has requested temporary assistance for College Board tests. Your detailed input regarding their needs on classroom tests is valuable in our decision-making process.

- 1. How long has the student been in your class? The material control of the students of the students of the students of the students of the students of the students of the students of the students of the students of the st
- 2. OBSERVATION: Briefly describe your observations of the student's condition and its impact during your class. Where possible, provide specific examples. Include the frequency and severity of symptoms displayed during class.
- 3. SUPPORTS USED: What specific temporary supports are used by the student during classroom testing? Please indicate which of these supports are used on a consistent basis.
- 4. EXTENDED TIME USED: If the student is provided extended time for classroom tests, how much additional time do they generally use (e.g., 50%) to complete each of the following question types? (Note: Indicate time actually used, not the time approved.)
	-
	- b. Other question types, such as short-answer questions, essays, and math problems (indicate the amount of additional time used for each applicable type):
	- c. How does the student generally use the extended time (e.g., to complete test questions, to review completed test questions, to take breaks, etc.)?
- 5. IMPACT: Describe the impact of the provided supports on the student's performance. Does the student use the temporary supports effectively? How does it change their performance on tests? What happens if supports are notprovided?

Signature:

Date:

Contact the College Board at 212-713-8333 if you have questions.

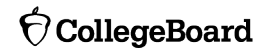

# **College Board-Approved Accommodations College- and Scholarship-Reportable**

This list represents common accommodations; however, the College Board reviews and approves new accommodations regularly.

#### **College Board-Approved Accommodation – Timing (online request required)**

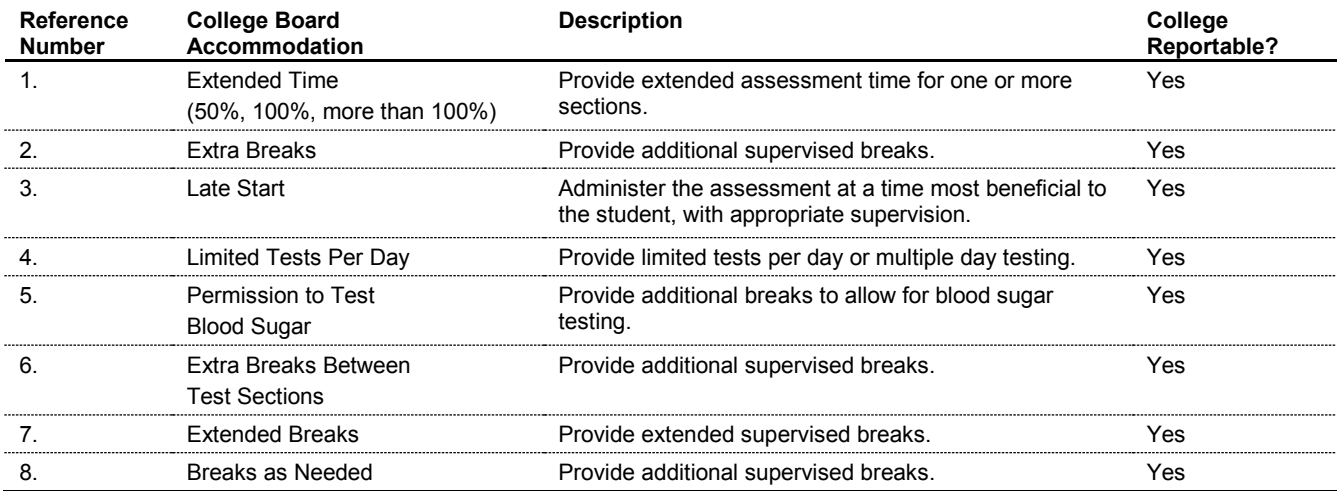

#### **College Board-Approved Accommodation – Presentation (online request required)**

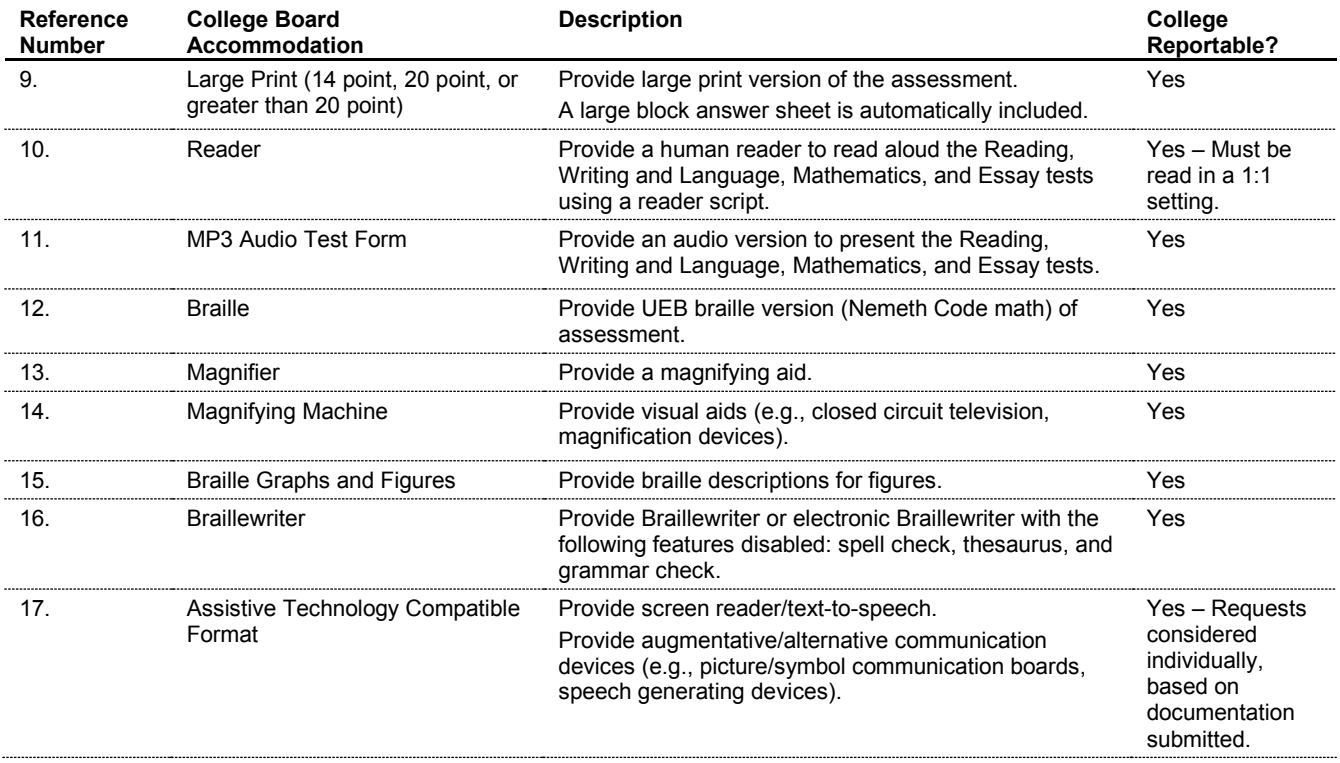

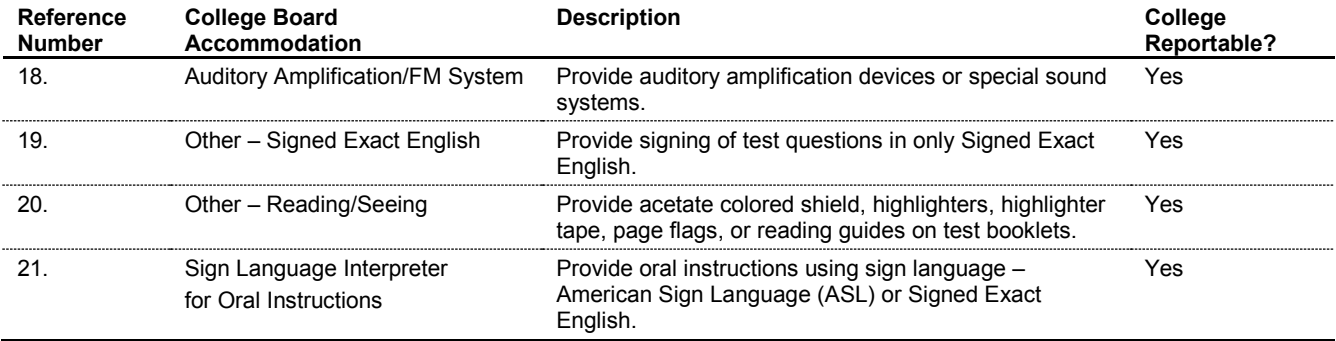

#### **College Board-Approved Accommodation – Recording Answers (online request required)**

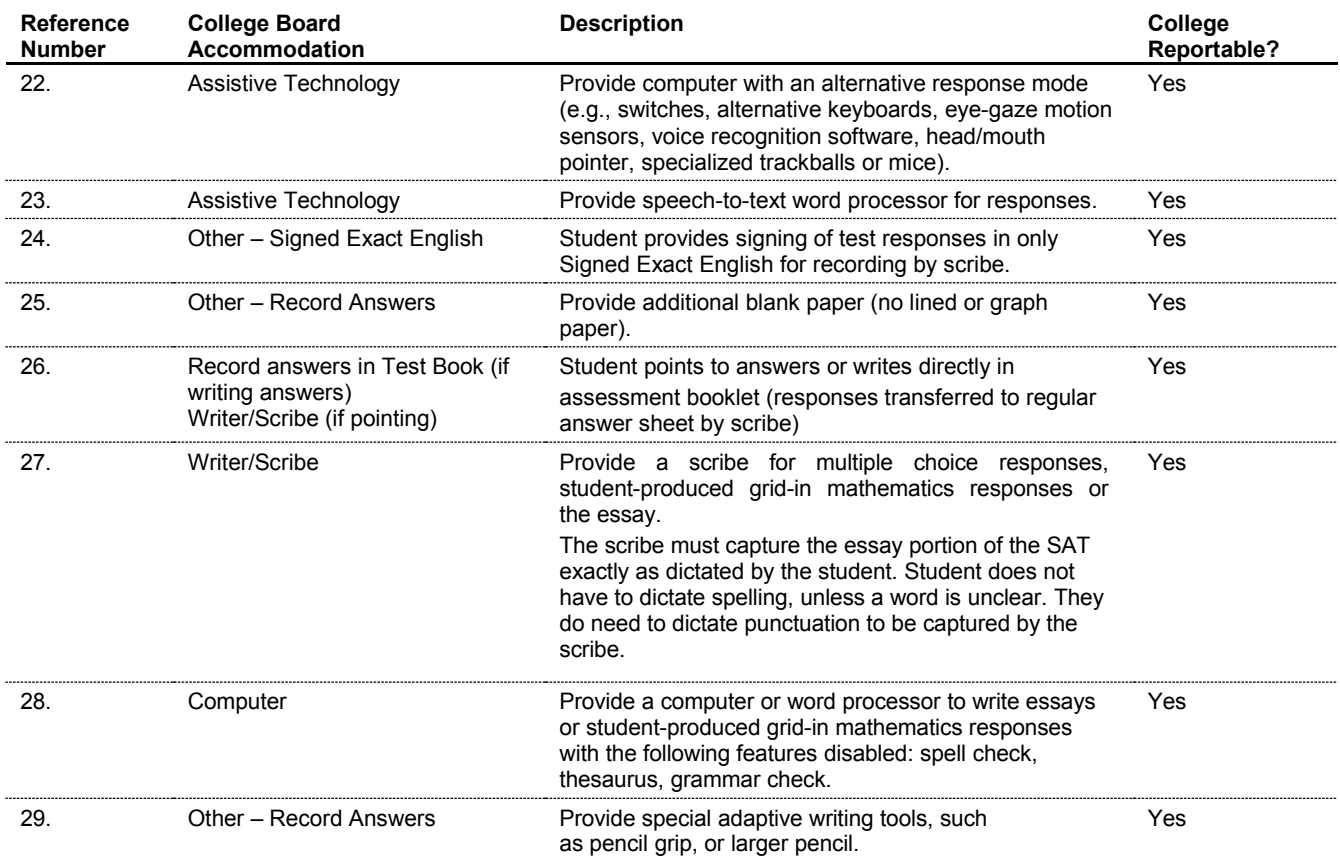

#### **College Board-Approved Accommodation – Modified Setting (online request required)**

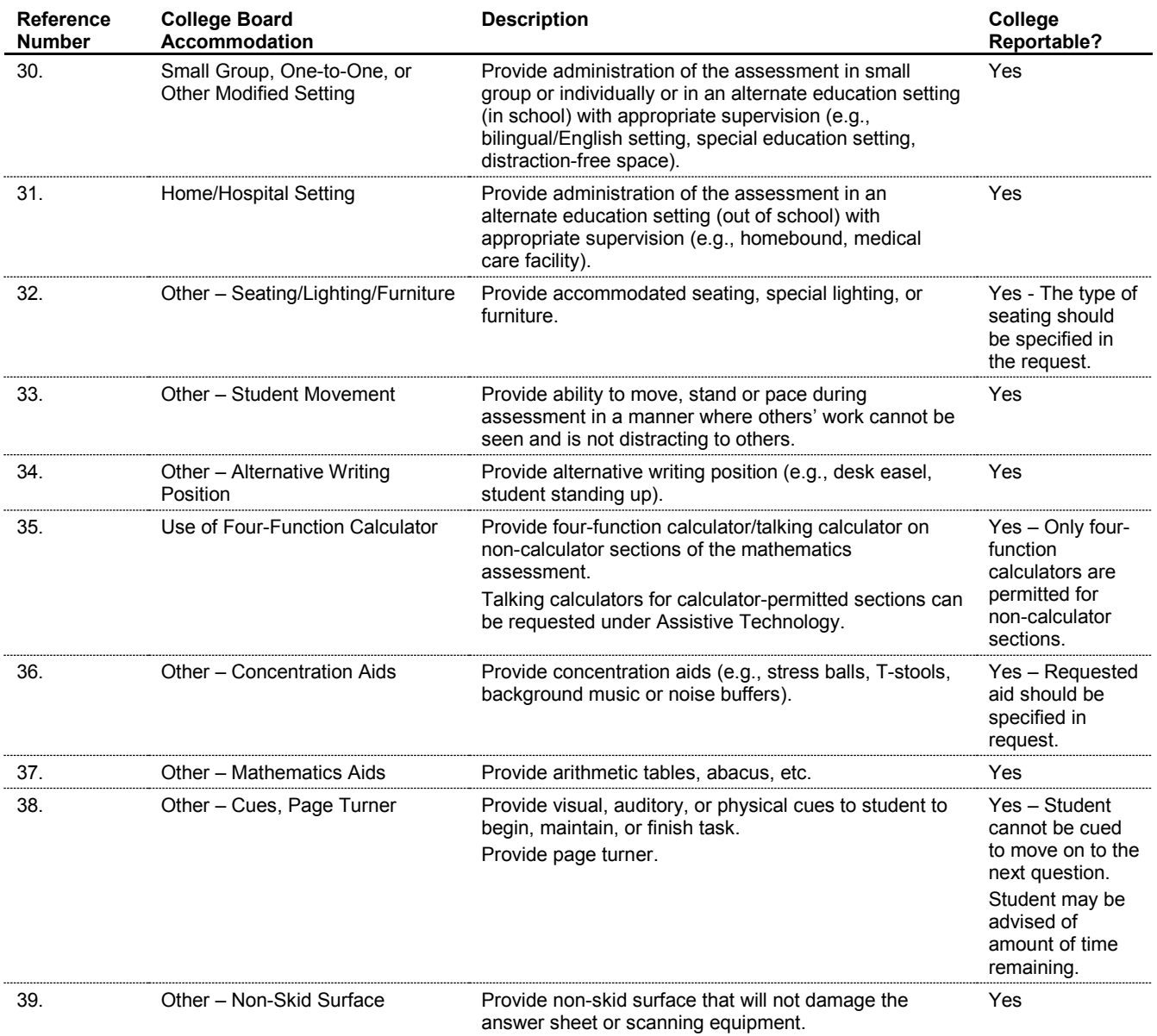

## **State-Allowed Accommodations for Illinois Not College- or Scholarship-Reportable**

On an exception basis, for students with disabilities whose requests for College Board-approved accommodations were not approved for college- or scholarship-reportable scores, you may submit a stateallowed accommodation request, allowing them to test with their accommodations. **Students who test with state-allowed accommodations for any section of the test, including the Essay, will NOT receive scores that are college- or scholarship-reportable for any section.**

#### **State-Allowed Accommodations – Students with Disabilities (online request required)**

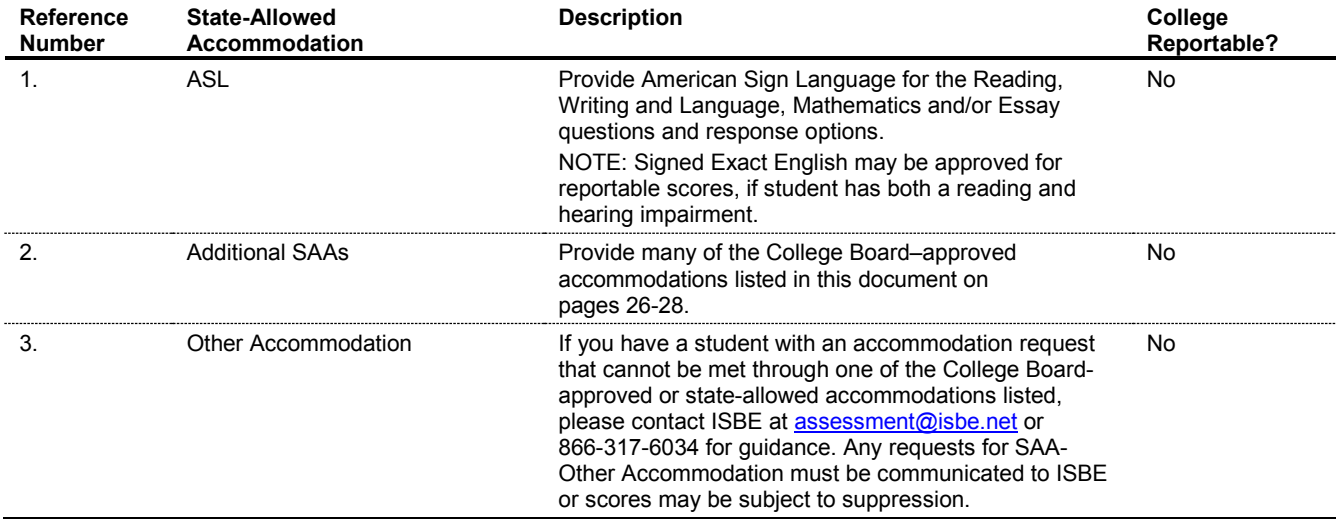

## **State-Allowed Accommodations – English Learners (online request required)**

This table represents approved state-allowed accommodations designed specifically for English learners. **Students who test with state-allowed accommodations for any section of the test, including the Essay, will NOT receive scores that are college- or scholarship-reportable for any section.** These state-allowed accommodations for EL students are in addition to the EL supports provided by the College Board. See page 17 for a list of EL supports that result in college-reportable scores.

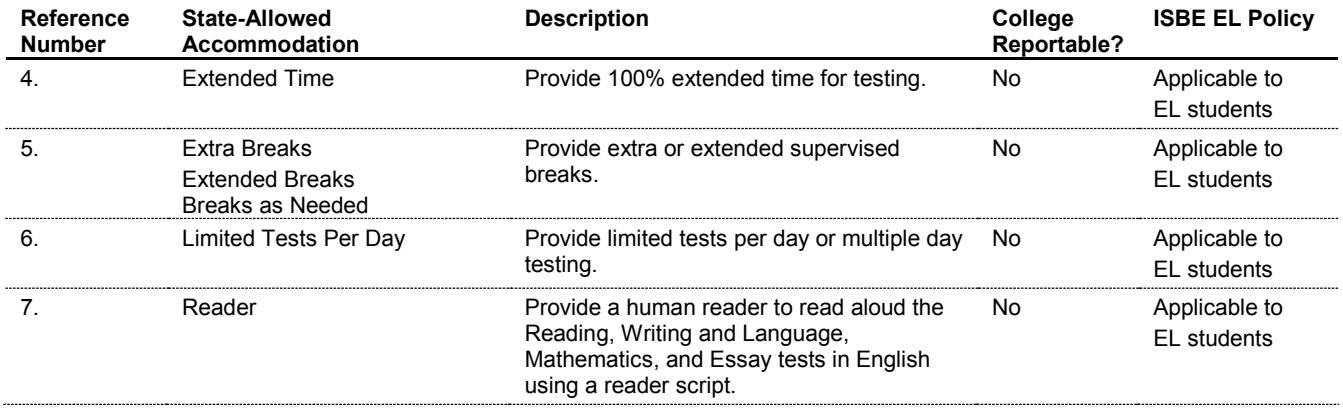

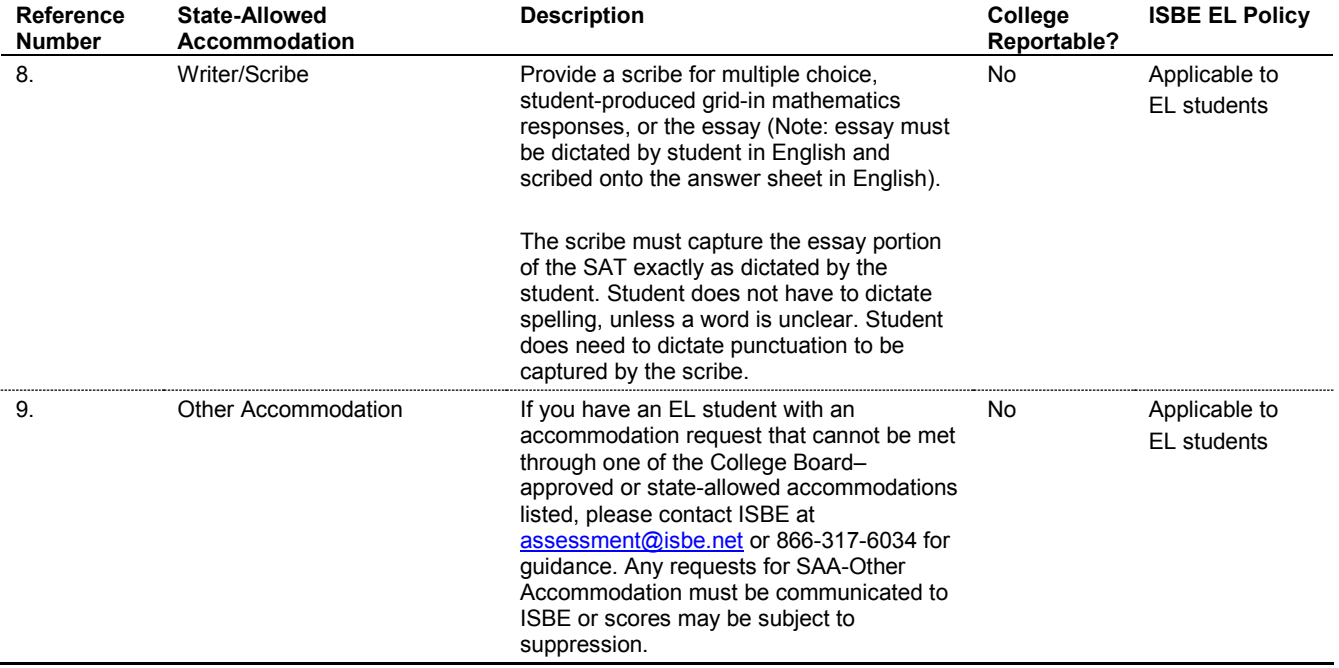

## **Note for Home-Schooled Students and Private/Parochial School Students**

Students who are full-time home-schooled or full-time at a private/parochial school are not eligible to take any state assessments. Some students may be only partially home-schooled or partially-enrolled in a private/parochial school. In these cases, the public school is accountable only for the student's score(s) in the content area(s) in which the student is receiving instruction from the public school. Contact ISBE Student Assessment at **assessment@isbe.net** for guidance in assessing such students.

## **Illinois Help Line (not for parents or students)**

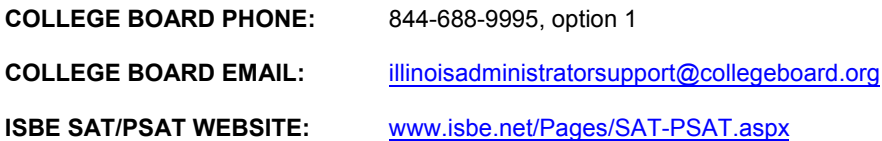